*Open Source Solution Technology*

## OpenAM/OpenSSOの紹介

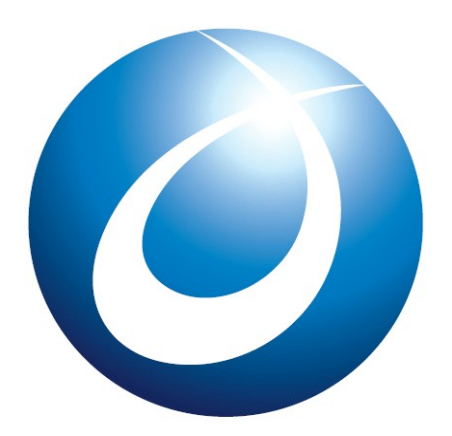

**OSSTech** 

オープンソース・ソリューション・テクノロジ(株) 2010/8/6 岩片 靖

Copyright © 2010 Open Source Solution Technology

**- 1 -**

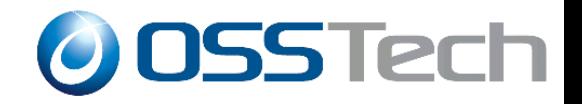

目次

- OpenSSO/OpenAMの歴史
- OpenAMになって変わったこと
- 基本機能のご紹介
- デモ

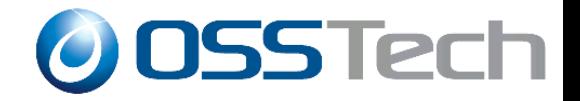

# OpenSSO/OpenAM

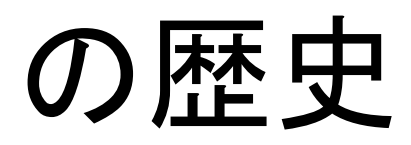

Copyright © 2010 Open Source Solution Technology **- 3 -**

OpenSSO/OpenAMの歴史 (Part 1)

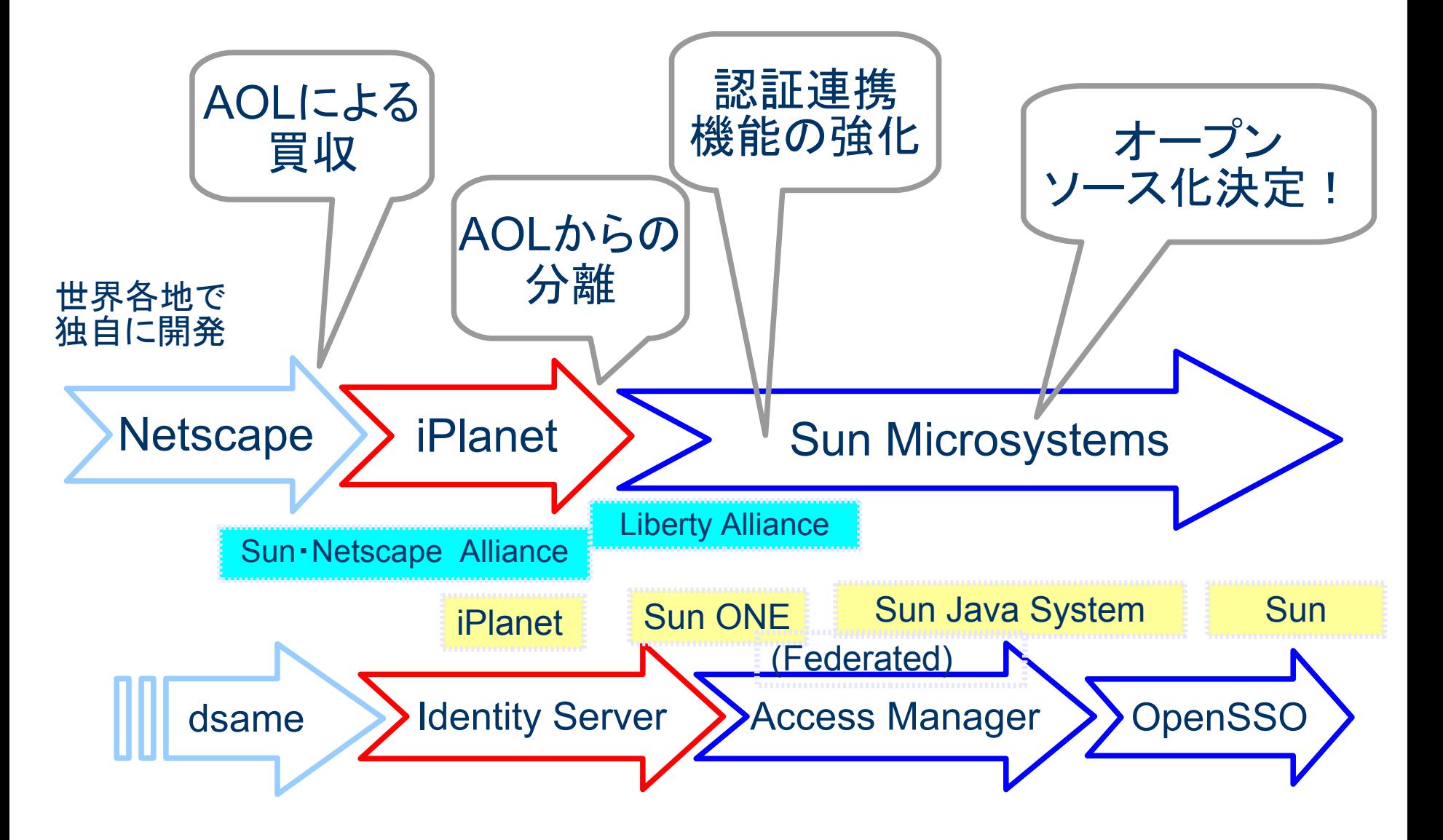

Copyright © 2010 Open Source Solution Technology **- 4 -**

**O OSSTech** 

### OpenSSO/OpenAMの歴史 (Part 2)

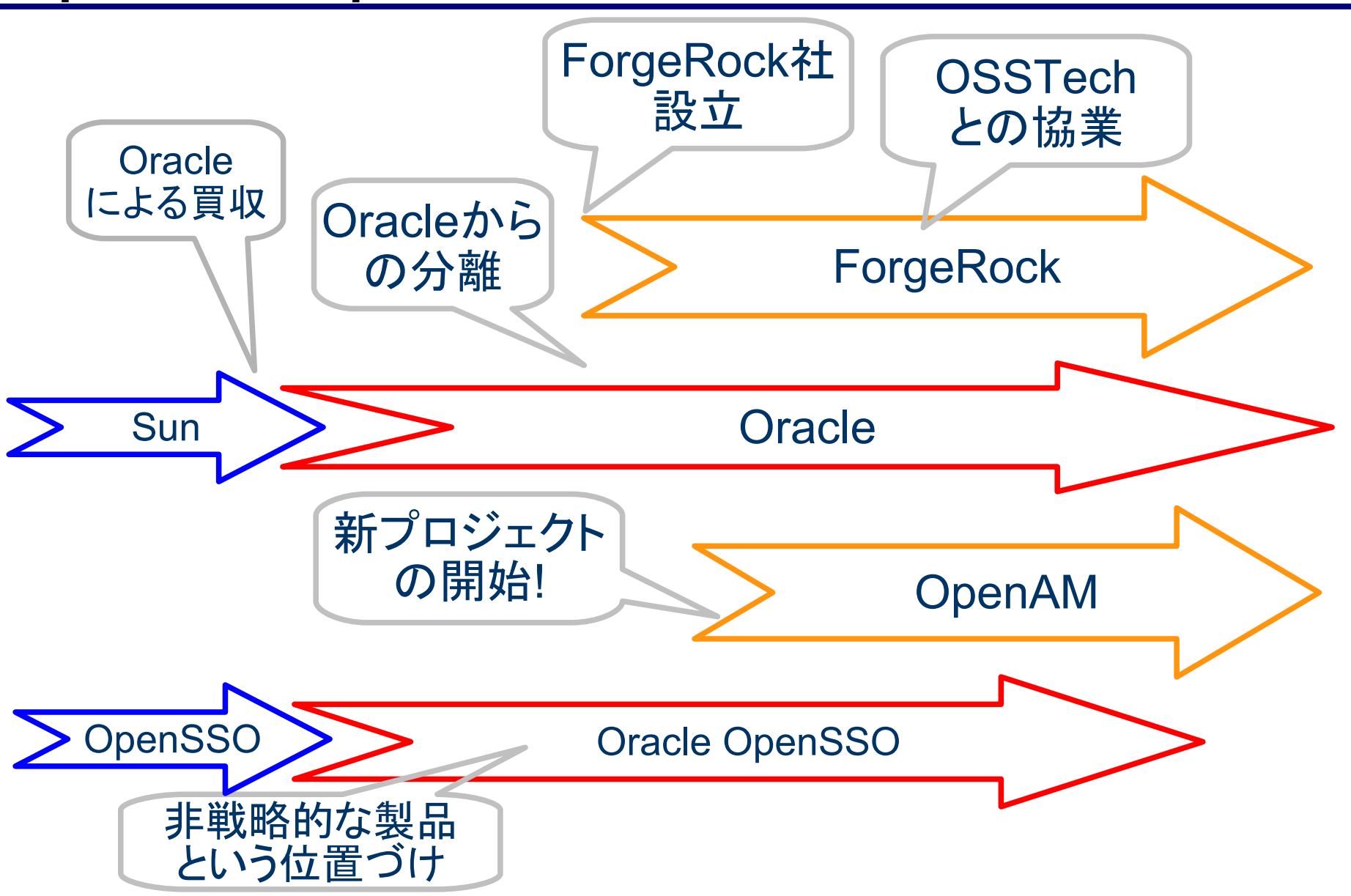

**O OSSTech** 

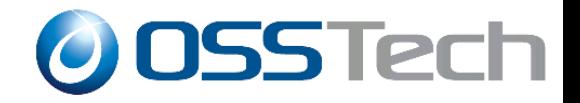

# OpenAMになって

変わったこと

Copyright © 2010 Open Source Solution Technology **- 6 -**

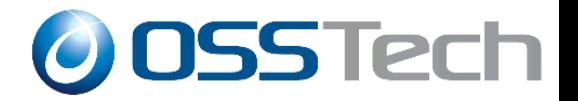

### ● 作っている人が同じ

- OpenSSOを担当していたエンジニアが中心になり Forgerockを設立
- ベースにするソースコードが同じ
	- 最新のVer. 9.5では多量のバグフィックスを適用
- ユーザも同じ場合がほとんど
	- 既存ユーザからの移行促進(米国、ヨーロッパ)
	- 日本では多くが新規ユーザ

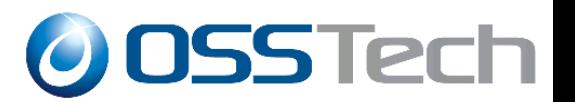

- 他のOSSとの整合性強化
	- リポジトリとしてのOpenLDAP, OpenDS, MySQL
	- 動作プラットフォームとしての CentOS, Tomcat
- ベンダ独自のパッケージング
	- 弊社ではOpenLDAP用拡張スキーマを提供
- 得意分野と組合わせた統合ソリューション
	- 生体認証等の認証方式との組み合わせ
	- プロビジョニングシステムとの組み合わせ
	- 人事管理システムとの組み合わせ
	- 弊社ではUnicorn IDマネージャと組合わせてGoogle Appsとのシング ルサインオン ソリューションを提供

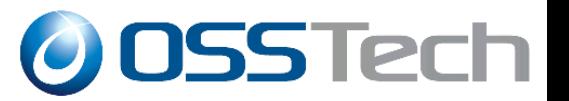

- クラウド対応
	- Google Apps, SalesforceとのSAML連携を強化
	- GUIによる操作で連携設定が可能
- OpenDSの最新版を内蔵
	- Version 2.3 安定版
	- 標準ツールの添付
- 多量のバグフィックス
	- OpenSSO Expressで開発してきたユーザへの対応
	- OpenAMへの移行促進

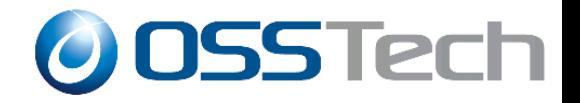

# Google Appとの連携

# 設定手順

Copyright © 2010 Open Source Solution Technology **- 10 -**

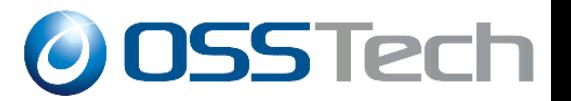

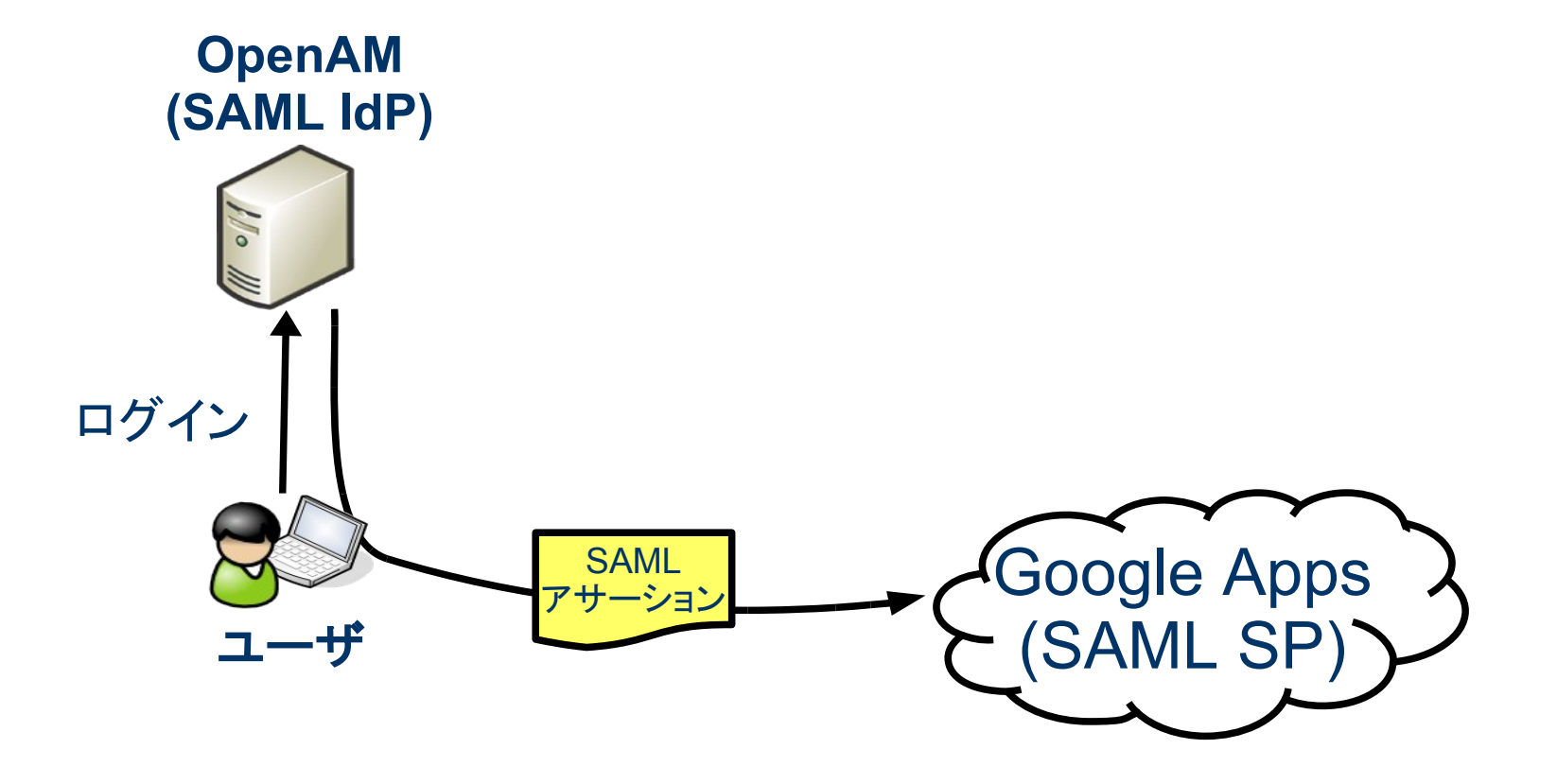

Copyright © 2010 Open Source Solution Technology **- 11 -**

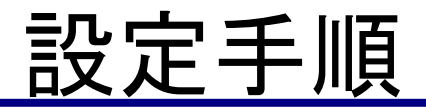

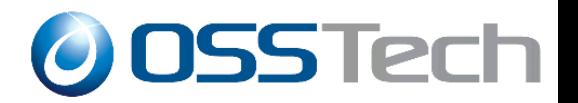

### OpenAMのメニューに従い設定を行う

- OpenAMをIdPとして設定する – 新規にトラスト・サークルを作成する
- Google AppsをSPとして設定する
	- OpenAM側での設定
	- Google Apps側での設定
		- OpenAMが表示する値をGoogle Appsに反映

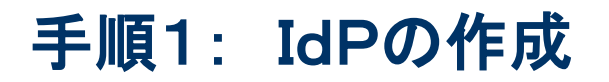

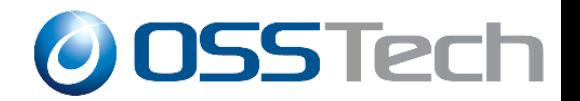

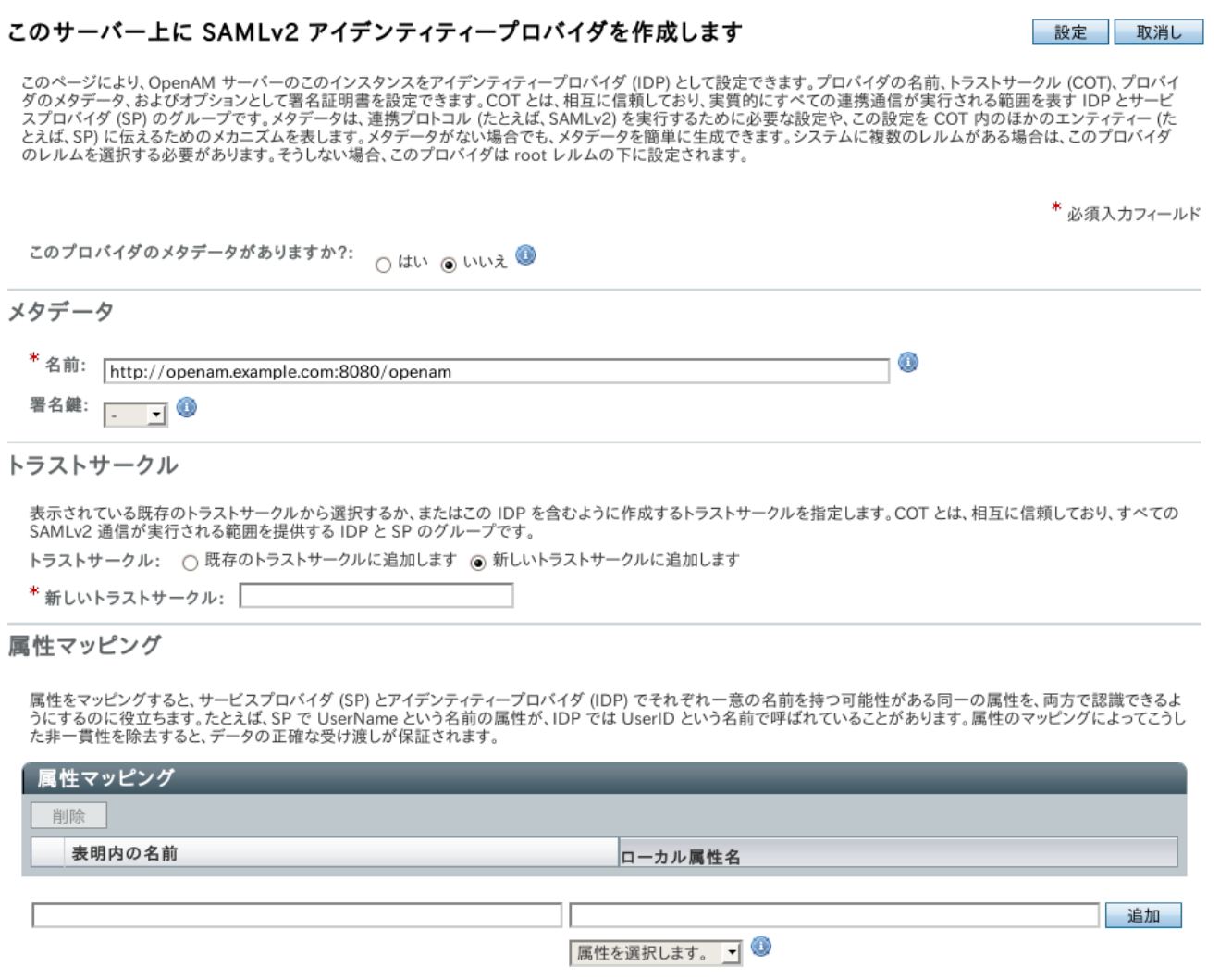

#### シングルサインオン用の Google Apps の設定

メタデータを設定する前に、アイデンティティープロバイダとリモートサービスプロバイダの情報を指定する必要があります。OpenAM はアイデ ンティティープロバイダとして機能し、Google Apps はサービスプロバイダとして機能します。SAMLv2 は、アイデンティティープロバイダでトラ ストサークルを作成するためのシングルサインオンプロトコルです。

\*必須入力フィールド

作成

**O OSSTech** 

取消し

- \*トラストサークル: testcot
- \* アイデンティティープロバイダ:
- リモート SP の設定

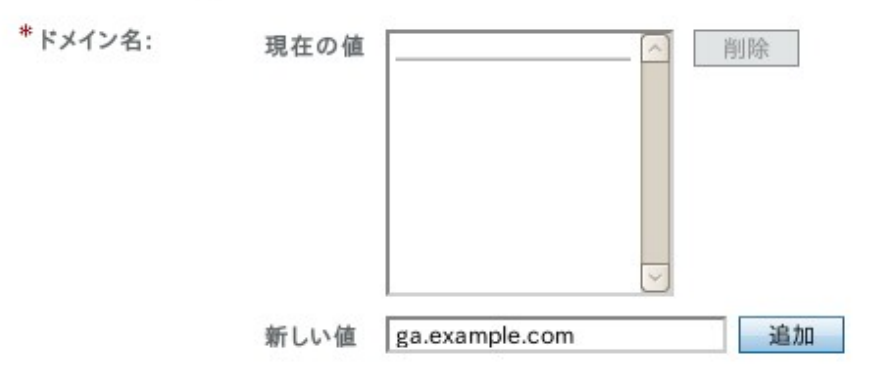

#### Copyright © 2010 Open Source Solution Technology **- 14 -**

手順3: Google Appsで設定するSAMLパラメータ OSSTech

#### Google Apps のシングルサインオンの設定

Google Apps のシングルサインオンを設定するときは、次の情報を Google Apps に指定する必要があります。Google Apps のシングルサインオンの設定に進む前に、次の URLと検 証証明書情報を保存します。

#### URL

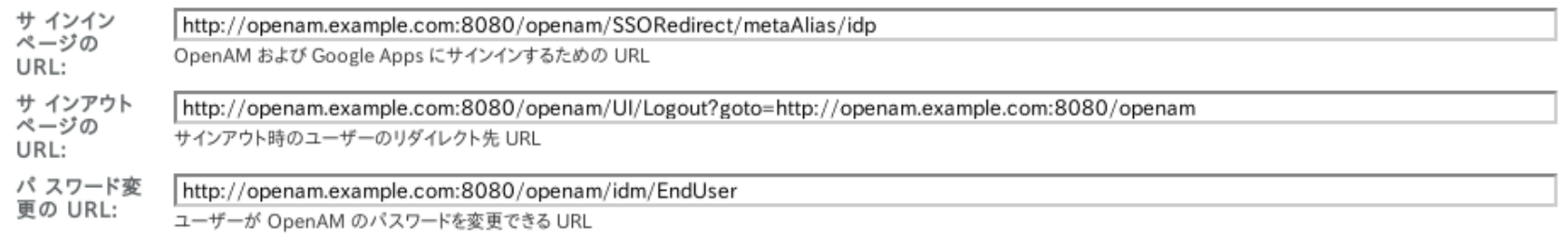

#### 検証証明書

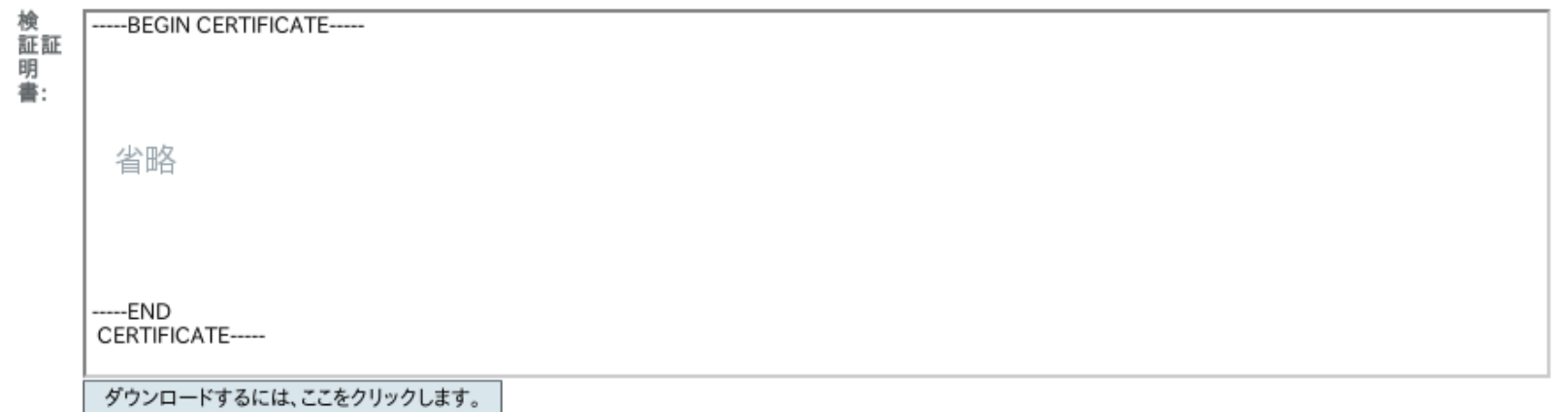

このテキストをテキストファイルにコピーし、新しいテキストファイルを Google Apps の検証証明書にアップロードします。

#### Copyright © 2010 Open Source Solution Technology **- 15 -**

終了

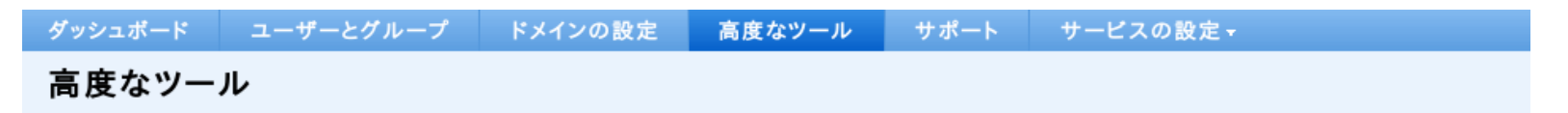

複数のユー 一括アップロード

ザーを作成 Upload a CSV file to create and update many user accounts at once.

#### **Download Directory Sync**

If you have an on-premise LDAP directory server, you can use Google Apps Directory Sync to automatically import users and groups into Google Apps. Google Apps Directory Sync is a client application that sets up rules for synchronizing Microsoft Active Directory, IBM Lotus Domino, and other LDAP servers with Google Apps. After creating your rules, you run the synchronization on your command line interface.

#### シングル サインオン (SSO) の設定 認証

SAML ペースのシングル サインオン (SSO) を使用して、Gmail やカレンダーなどのウェブペース アプリケーションでユーザーアカウントを認証で きます。 Google トーク、Gmail への POP アクセスなどのデスクトップアプリケーションについては、ユーザーは引き続き Google Apps のユー ザー名とパスワードを使用して個別にログインする必要があります。詳細

**O OSSTech** 

## 手順5: Google Appsのシングルサイン設定 © OSS Tech

ダッシュボード ユーザーとグループ サービスの設定。 ドメインの設定 高度なツール サポート

« 高度なツールに戻る

#### シングル サインオン (SSO) の設定

SSO を設定するには次の情報を入力してください。SSO リファレンス

#### √ シングル サインオンを有効にする

#### ログイン ページの URL \*

http://openam.example.com:8080/openam/SSORedirect/metaAliaシステムと Google Apps へのログイン用 URL

#### ログアウト ページ URL\*

http://openam.example.com:8080/openam/UI/Logout?goto=http ユーザーがログアウトするときにリダイレクトする URL

#### パスワードの URL を変更 \*

http://openam.example.com:8080/openam/idm/EndUser ユーザーがシステムでパスワードを変更する際にアク セスする URL

#### 認証の確認\*

認証ファイルのアップロードが完了しました-証明書を更新

認証ファイルには、ログイン リクエストを確認するための Google 公開キーが含まれている必要があります。 詳細

#### √ドメイン固有の発行元を使用

ドメインで IDP アグリゲータを使用して SAML リクエストを処理する場合は、これを選択にする必要があります。 有効になっていれば、SAMLリクエストで送信した発行元は google.com ではなく google.com/a/g.osstech.co.jp となりま す。詳細

#### ネットワーク マスク

ネットワーク マスクは、シングル サインオンで有効にできるアドレスを決定します。 マスクが指定されない場合、ネットワーク全体に対 して SSO 機能が適用されます。 マスクの区切りにはセミコロンを使用します。例: (64.233.187.99/8: 72.14.0.0/16) 範囲を指定する場合はダッシュを使用します。例: (64.233.167-204.99/32) すべてのネットワーク マスクは CIDR で終わる必要があります。詳細

変更を保存 キャンセル

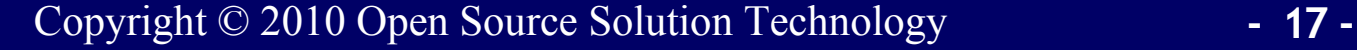

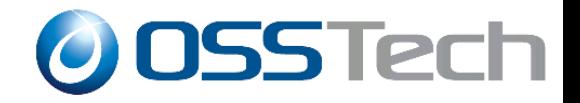

# OpenAMの基本機能(その1) 認証方式と多要素認証

Copyright © 2010 Open Source Solution Technology **- 18 -**

多要素認証

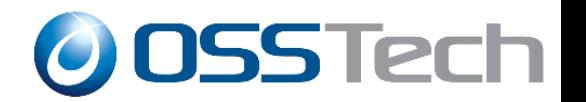

### 複数の認証方式を組合わせて認証を行うことにより 個々の認証方式の欠点を補完

- 厳密なユーザ認証
	- 異なるタイプの認証方式を組合わせることが重要
- 使い勝手の向上
	- いつも同じ認証方式が使えるとは限らない
	- 状況により要求される認証の精度が異なる
- 認証方式間での連携
	- 組合わせて使うことを前提にしている認証方式もある

認証連鎖

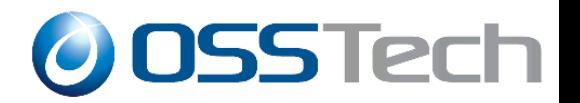

### 認証方式を組合わせる方法を指定する

- 認証方式にはそれぞれ適用条件を指定する
	- 十分:成功したらそこで終了
	- 必要:成功しても失敗しても次に継続
	- 必須:失敗したらそこで終了
	- 任意:認証結果には関係しない付随的な処理
- 認証成功時には認証方式に応じて認証レベルが設定さ れる

認証方式1(十分) 認証方式2(必要) 認証方式3(任意) 評価 評価

## 例1. Windows Desktop SSO

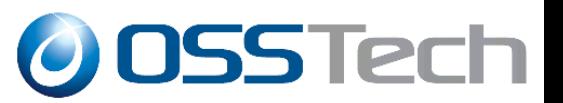

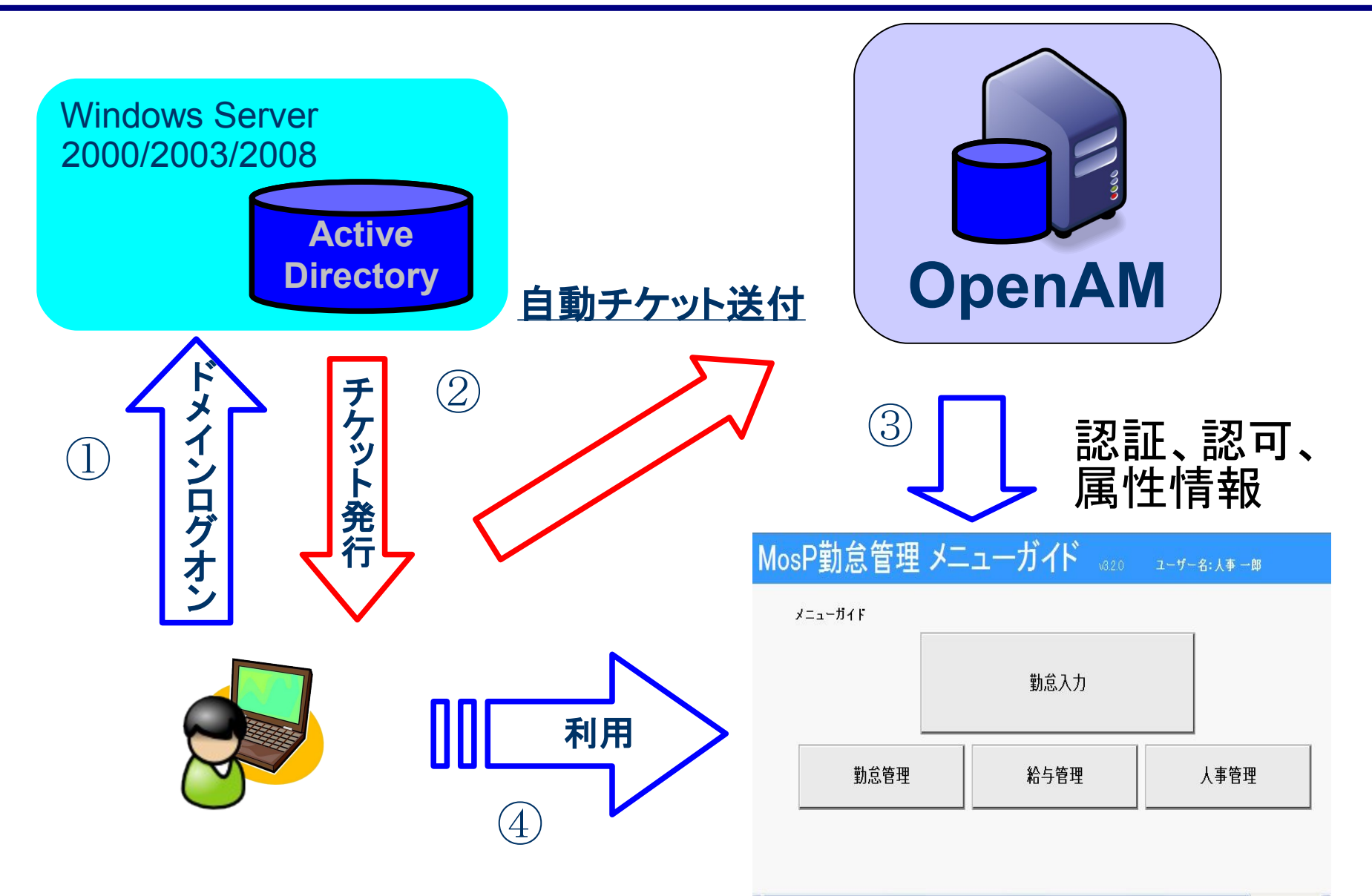

Copyright © 2010 Open Source Solution Technology **- 21 -**

**O** OSS Tech 例1. Windwos Desktop SSO

### WindowsドメインログオンするだけでWebアプリケー

### ションにもSSOが可能になる便利な方式

- いつも、全てのユーザがドメインログオン可能であるとは 限らない
	- リモート・アクセスの場合
	- 非常勤社員の場合
- 通常のユーザID・パスワードによる認証と組み合わせて 以下のように認証連鎖構成する – Windows Desktop SSO: 十分
	- ユーザID・パスワードによる認証:必須

例2. 携帯電話を使ったワンタイム・パスワード

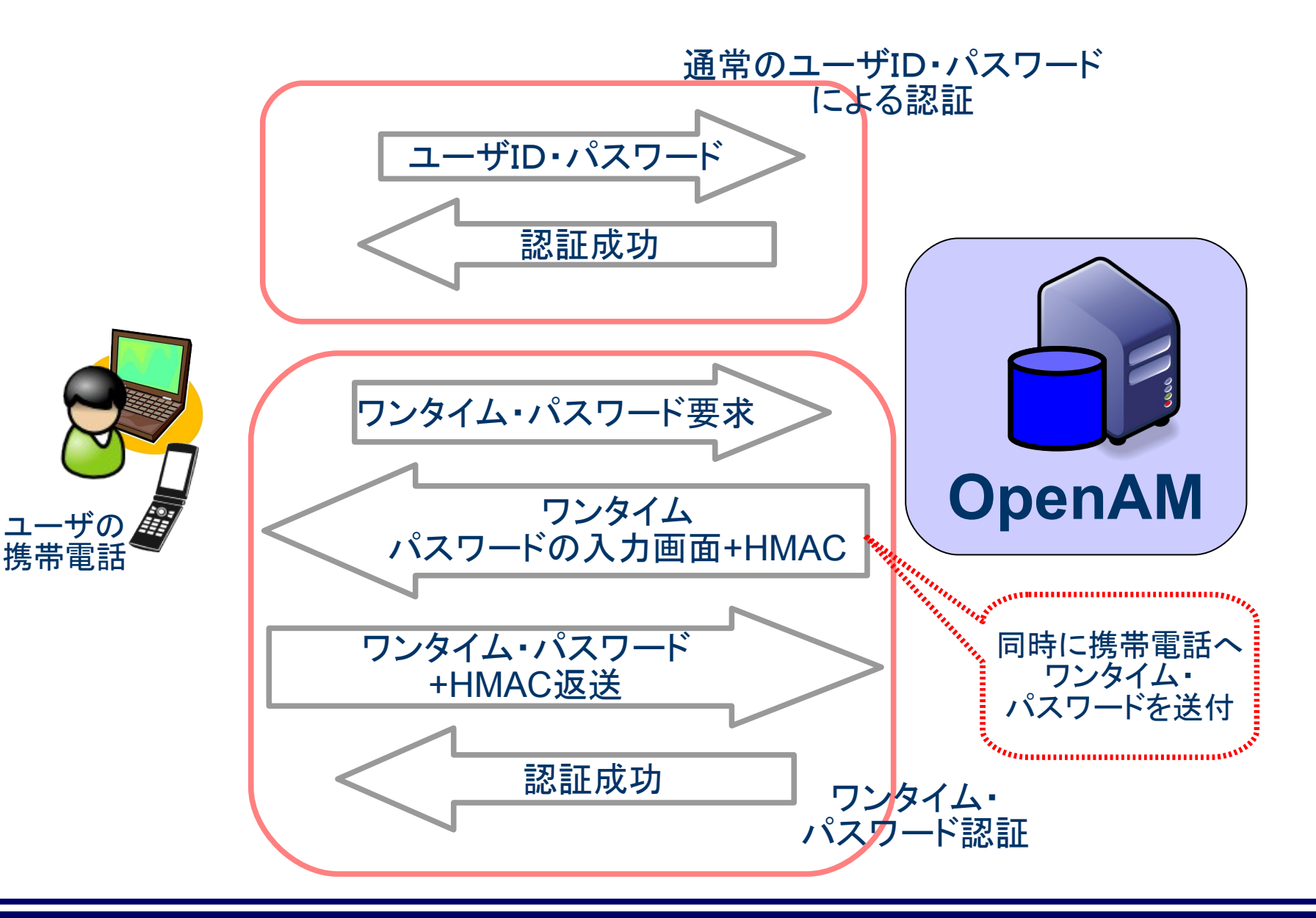

Copyright © 2010 Open Source Solution Technology **- 23 -**

**O OSSTech** 

例2. 携帯電話を使ったワンタイム・パスワード

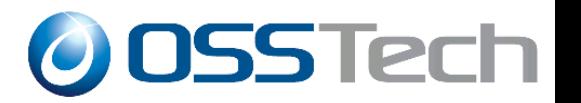

- 所持物認証と知識認証の組合わせによる厳密なユーザ 認証が可能
- 携帯電話を使うことによる利点
	- 導入コストの低減
	- 所持品の軽減
- フィッシングへの対応
	- HMACを利用
	- 両方のパスワードが盗まれた場合は問題
	- 参考:RSAセキュリティ(株)による月例記者会見

http://internet.watch.impress.co.jp/docs/news/20100728\_383861.html

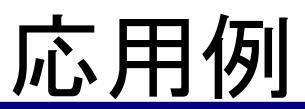

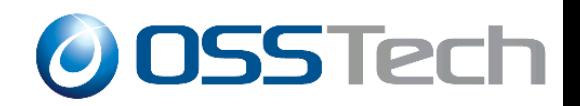

- Windows Desktop SSOによる認証は便利なのでぜひ使いたい が全てのユーザがドメインログオン可能とは限らない
- ワンタイム・パスワードは厳密な認証が出来る点は良いが、い つも携帯電話を開いてパスワードを確認するのは面倒だ

- 2つを組合わせることにより便利かつ厳密な認証を行う
	- ことが可能
		- Windows Desktop SSO: 十分
		- ユーザID・パスワードによる認証: 必須
		- ワンタイム・パスワードによる認証: 必須

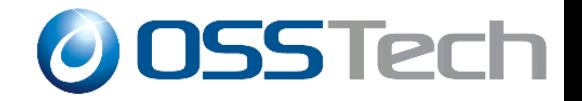

## OpenAMの基本機能(その2)

## レルムと委任による

## ユーザ管理

Copyright © 2010 Open Source Solution Technology **- 26 -**

## レルムの基本

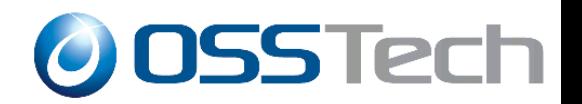

- レルム:設定を管理するための単位
	- ユーザリポジトリ(OpenLDAP, OpenDS, AD, RDB...)
	- アクセス制御ポリシー
	- 認証方式
- ユーザは複数のレルムの所属することが可能
- ひとつのレルムに複数のリポジトリを設定可能
- レルム毎に管理者を置き管理を委任することが可能

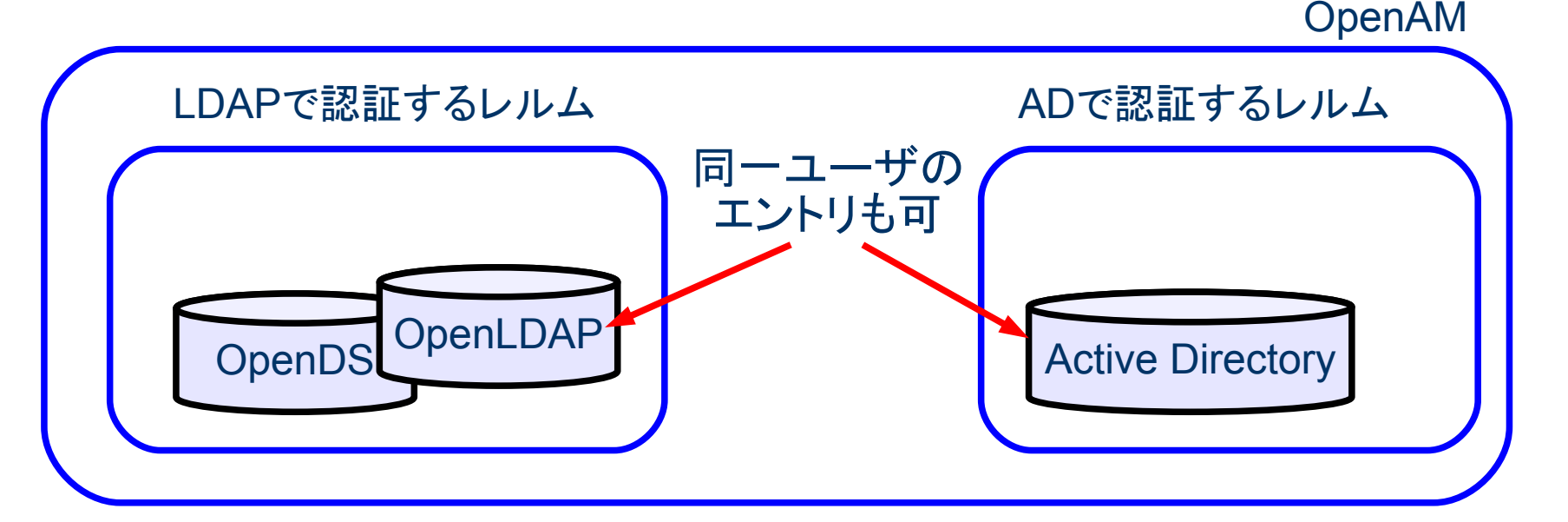

Copyright © 2010 Open Source Solution Technology **- 27 -**

## レルム使用の具体例

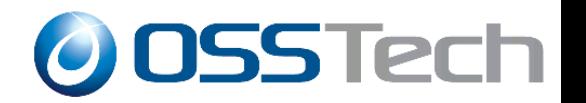

- 社員は組織別に分けられてLDAPサーバに保存されている
- 社内Projectでは組織を横断してメンバーが参加する
- 管理は組織単位で行う他にProject単位でも行いたい
	- 組織単位のレルム:ベースDNを指定
	- プロジェクト単位のレルム:ユーザ属性をフィルタに指定
	- 管理を各レルムの管理者に委任

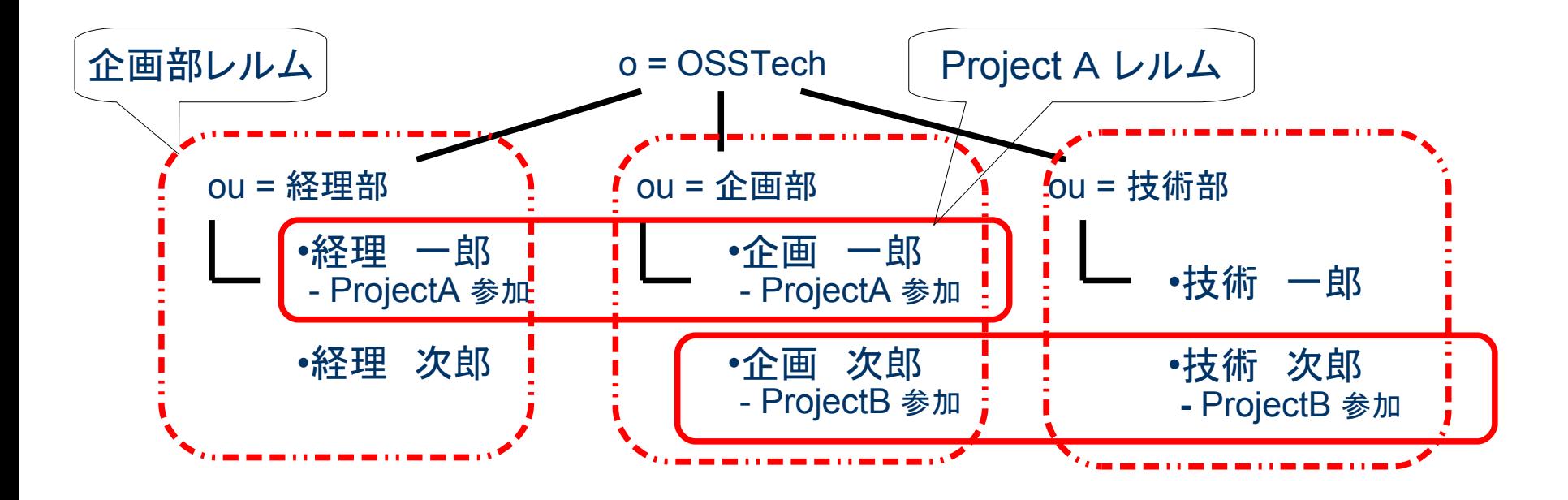

Copyright © 2010 Open Source Solution Technology **- 28 -**

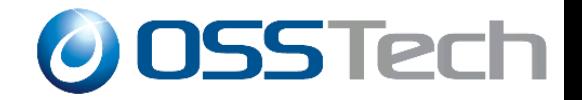

## OpenAMの基本機能(その3)

多様な

シングルサインオン方式

Copyright © 2010 Open Source Solution Technology **- 29 -**

様々なシングルサインオン方式

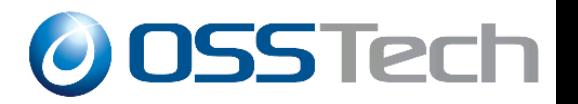

### ● エージェント方式

- 保護対象のアプリが動作するサーバ上にアクセス制御用 のモジュールを配置する方式
- APIレベルでの細かな連携が可能
- 保護対象のアプリやサーバのバージョンや設定変更に影 響されやすい
- リバースプロキシ方式
	- リバースプロキシを使ってアクセス制御を行う方式
	- データの受け渡し方法がHTTPヘッダに限定
	- 保護対象のバージョンや設定変更の影響が少ない
	- 性能のボトルネックになる可能性も

SAMLを使ったシングルサインオン

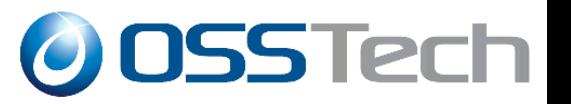

- SAML
	- Secure Assertion Markup Lauguage
	- 認証、認可、ユーザ属性情報などをXMLで送受信するた めのフレームワーク
	- 標準化団体OASISにより策定
	- 通常はサイト間連携で使用

エージェント方式

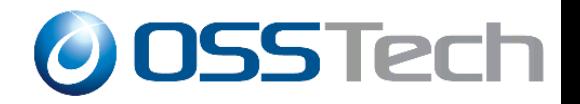

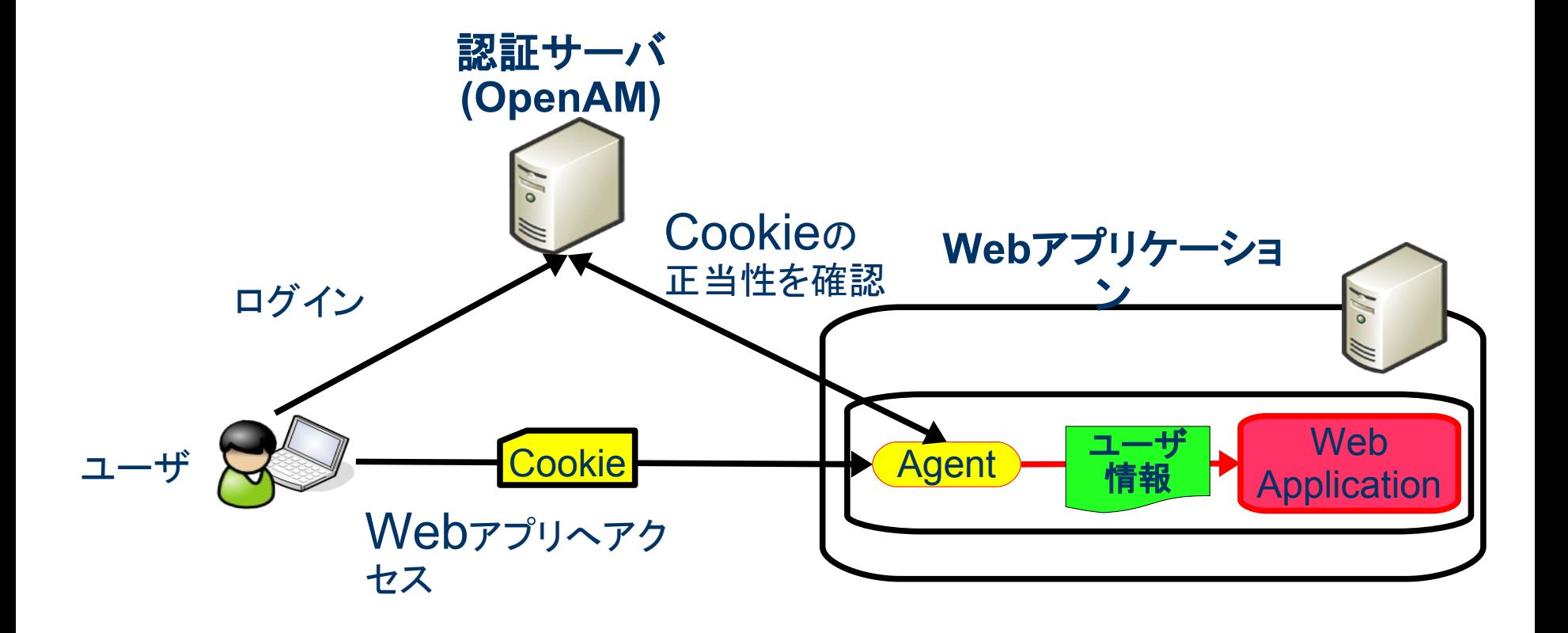

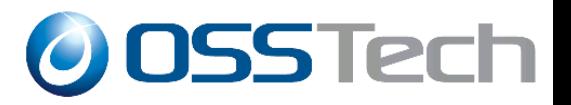

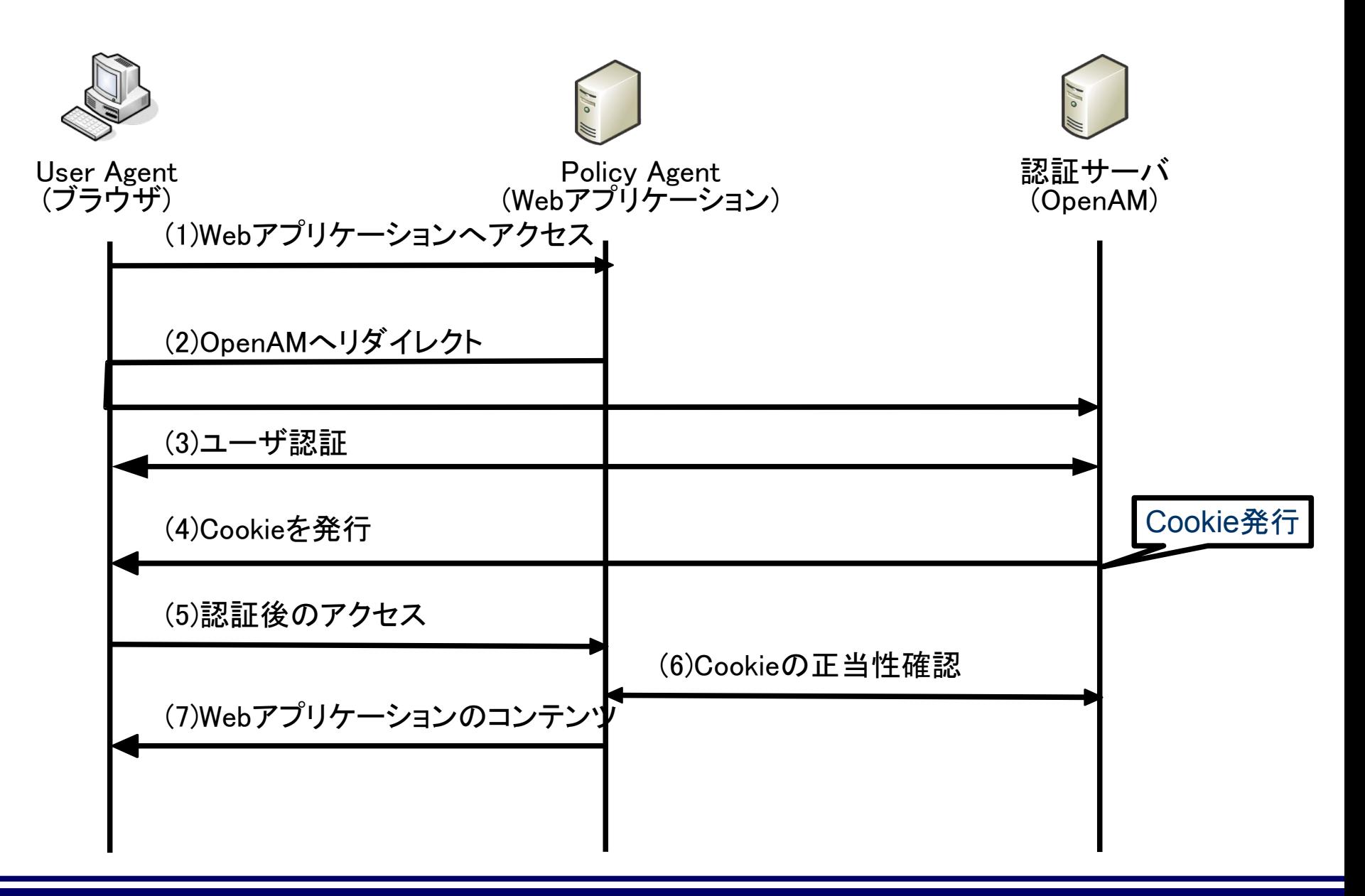

リバースプロキシ方式

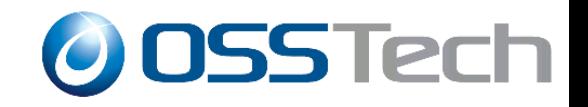

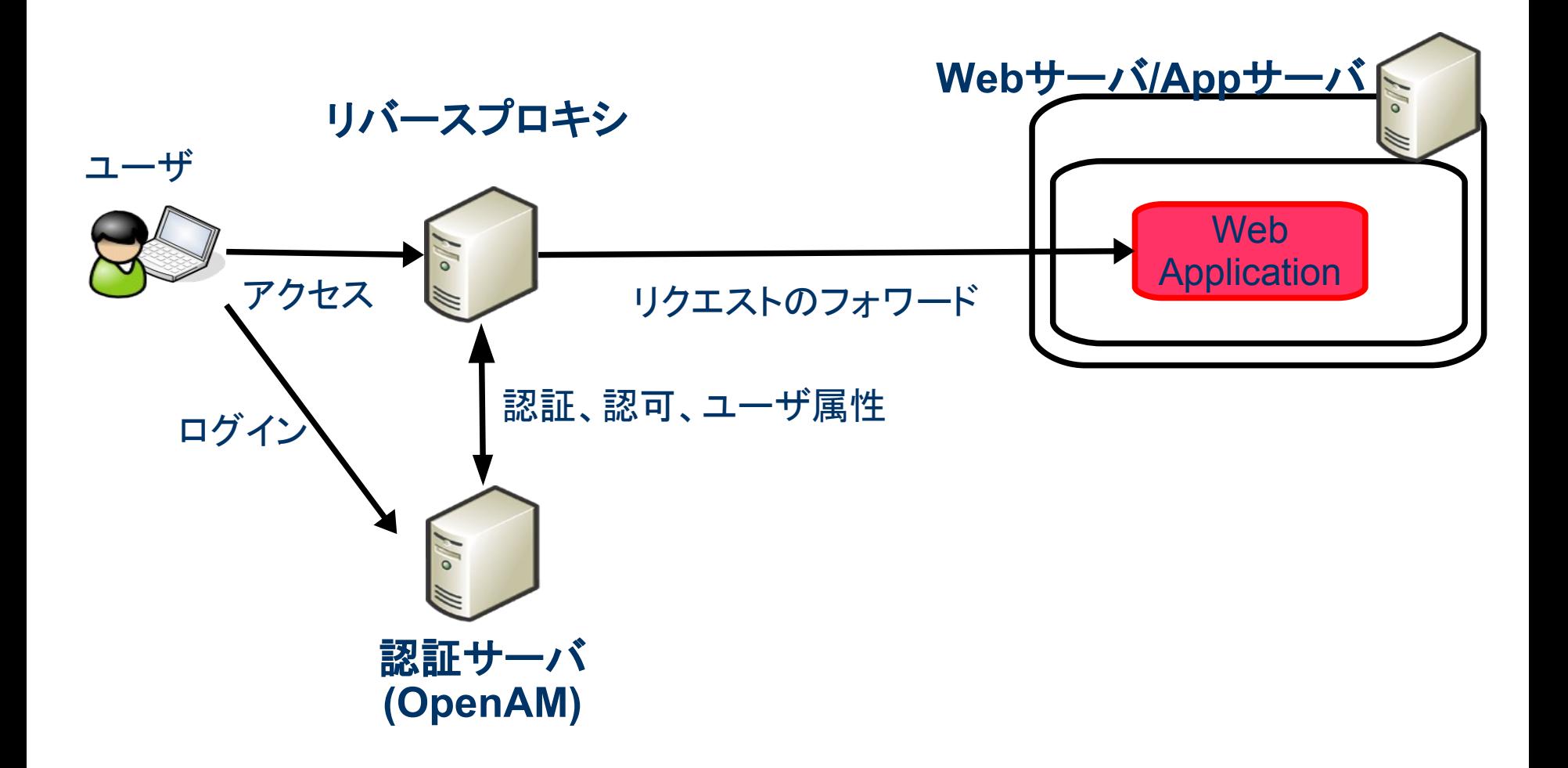

Copyright © 2010 Open Source Solution Technology **- 34 -**

リバースプロキシ方式によるシングルサインオン

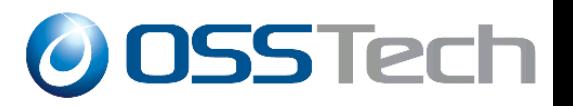

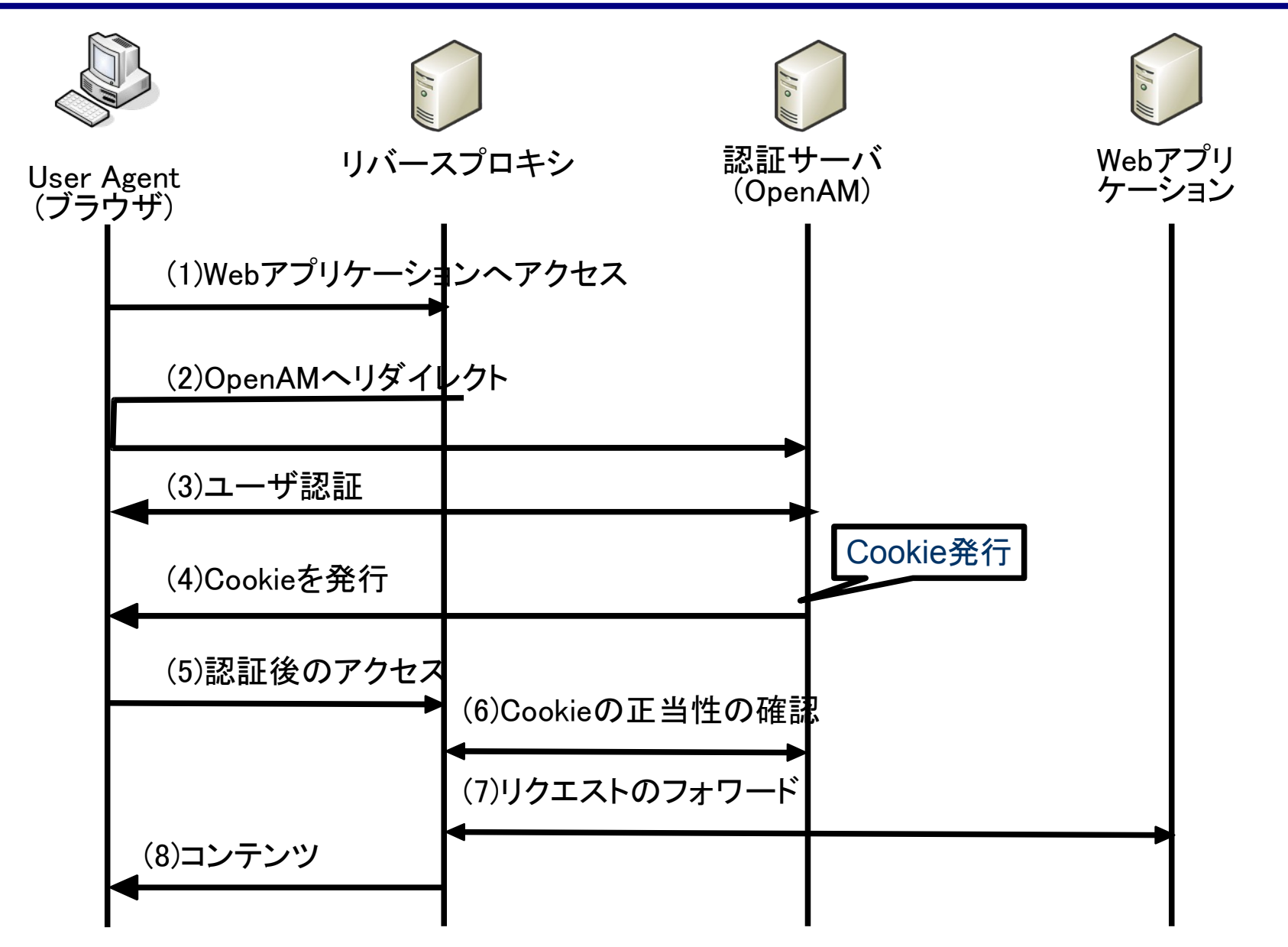

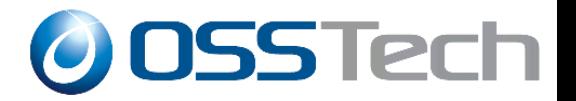

### **IdP(Identity Provider**)

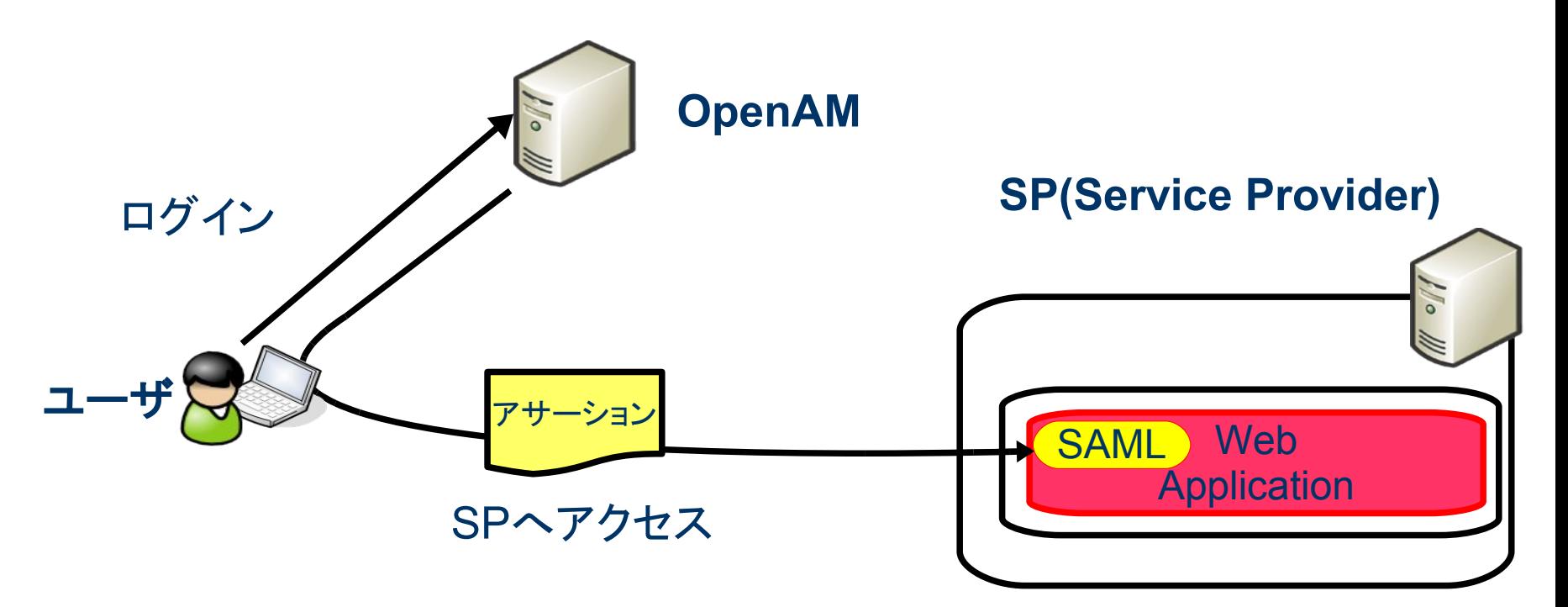

SAMLによるシングルサインオン

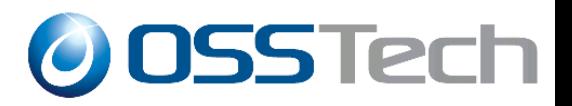

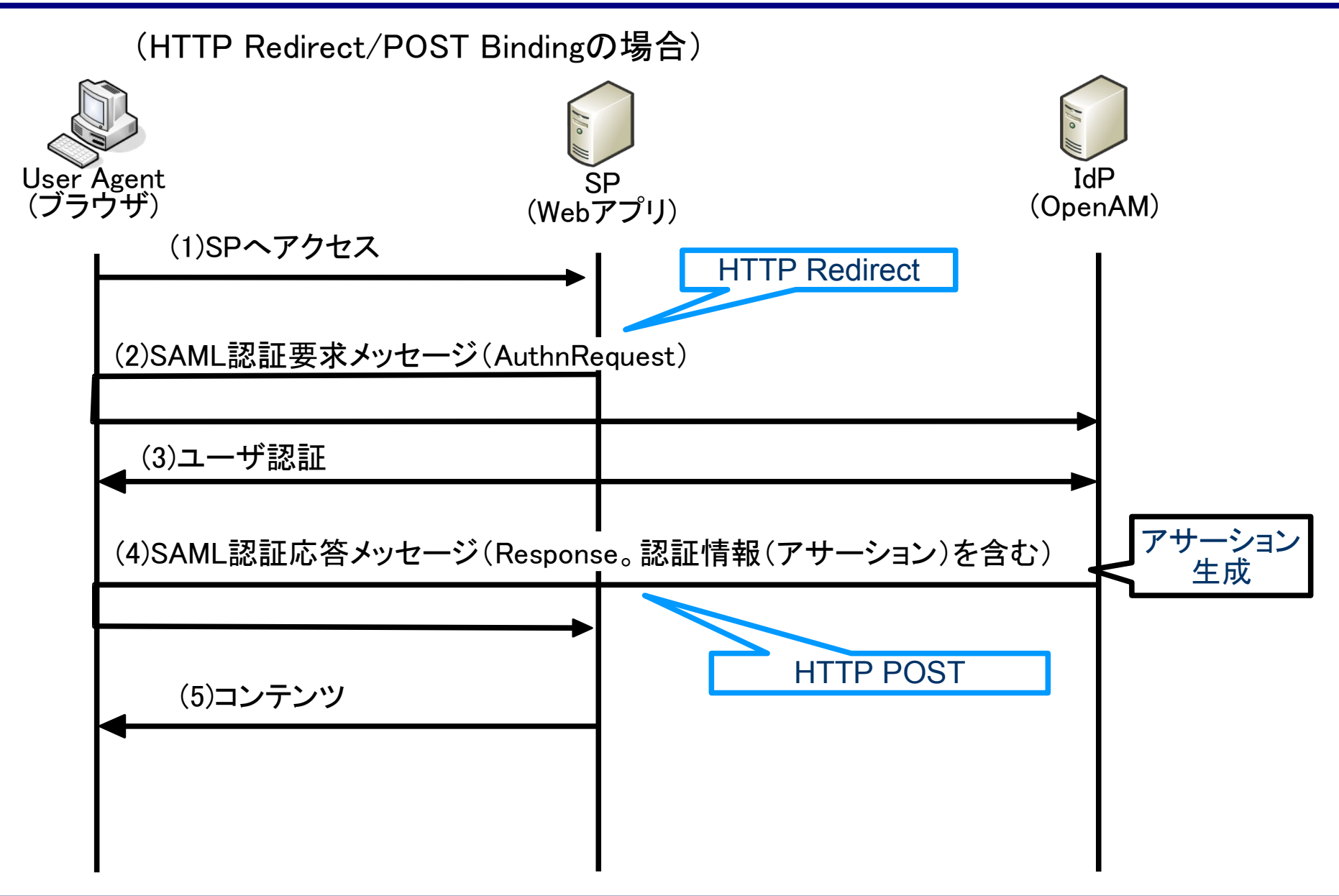

Copyright © 2010 Open Source Solution Technology **- 37 -**

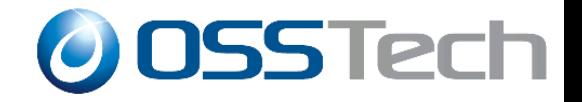

# OpenAMの基本機能(その4)

### アクセス制御ポリシー

Copyright © 2010 Open Source Solution Technology **- 38 -**

OpenSSOの基本機能(その2) **O OSSTech** 

アクセス制御ポリシー

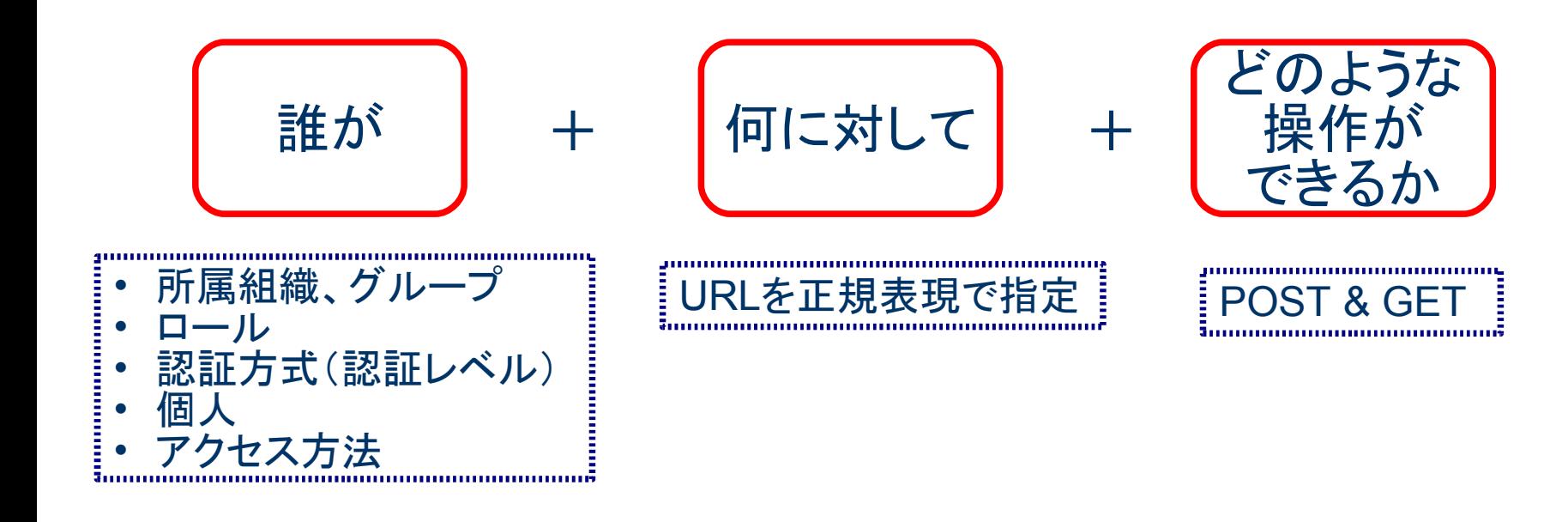

…を定めたルールの集まり

## 本日のまとめ

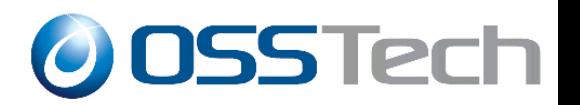

- OpenAMは長い期間をかけて着実に進化してきました
- OpenAMの最新版はクラウド対応と安定稼動を目標として います
- コミュニティ・ベースの開発になることによって、様々な提 供形態が出現することが予想されます
- OpenAMはユーザ管理、シングルサインオン、アクセス制 御に関して様々なオプションを提供しています
- OpenAMはGoogle Appsとの連携に使いたいというユーザ から、本格的なクラウドサービスを構築したいというユーザ まで幅広く対応可能です